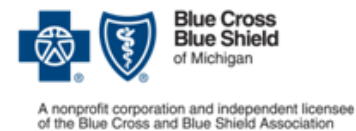

# **Submit medical drug prior authorization requests online**

As part of our efforts to make the prior authorization (PA) process more efficient, we're encouraging prescribers register and use our Web-based system when prescribing medical drugs for commercial members. This new application gives providers the ability to submit forms electronically and the ability to lookup the status of their medical drug PA request.

## **In-state Providers**

#### **In order to be able to submit your prior authorization requests electronically, you will need to:**

- Become a registered web-DENIS user
- Complete the addendum P form located under the Provider Secured Services link on **bcbsm.com** (Link listed below)
	- o <http://www.bcbsm.com/providers/help/faqs/medical-drug-prior-authorization.html>

### **To request a drug prior authorization, please go to bcbsm.com and follow these easy steps:**

### **Log into the Provider Portal**

 Navigate to bcbsm.com, and enter your provided username and password in the Provider Secured Services box

### **Navigate to the Medication Prior Authorization Link**

 Select the quick link on the left side of the webpage labeled "Medical Benefit-Medication Prior Authorization" or scroll down the center of the page to find a duplicate link

### **Enter your National Provider Identifier (NPI)**

 Type in or select your NPI from the drop down list. Once you complete this step, you will be routed to Novologix

### **Complete the Prior Authorization Request**

 Refer to BCBSM Prior Authorization Guide for instructions (accessible from the help menu under Blue Cross Blue Shield of Michigan).

# **Out-of-State Providers**

#### **In order to be able to submit your prior authorization requests electronically, you will need to:**

- Access the Electronic Provider Access (EPA) via local Blues Plan
- Download the Registration form for electronic access from the Medical Prior Authorization Review link **AND**
- Submit the Registration form with a completed Medication Authorization Request Form (MARF) via fax or mail
- For additional information or instructions, please refer to the e-Learning Training Modules in the Provider Secure Services page OR contact the Help Desk at 877- 258-3932

#### **Blue Cross Blue Shield/Blue Care Network of Michigan Medication Authorization Request Form Brand Zolgensma® (onasemnogene abeparvovec-xioi) HCPCS CODE : J3490, J3590, C9399**

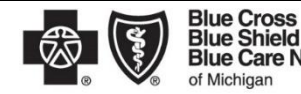

**Blue Care Network** of Michigan

Nonprofit corporations and independent licensees<br>of the Blue Cross and Blue Shield Association

This form is to be used by participating physicians to obtain coverage for Zolgensma. For commercial members only, please complete this form and submit via fax to 1-877-325-5979. If you have any questions regarding this process, please contact BCBSM Provider Relations and Servicing or the Medical Drug Helpdesk at 1- 800-437-3803 for assistance.

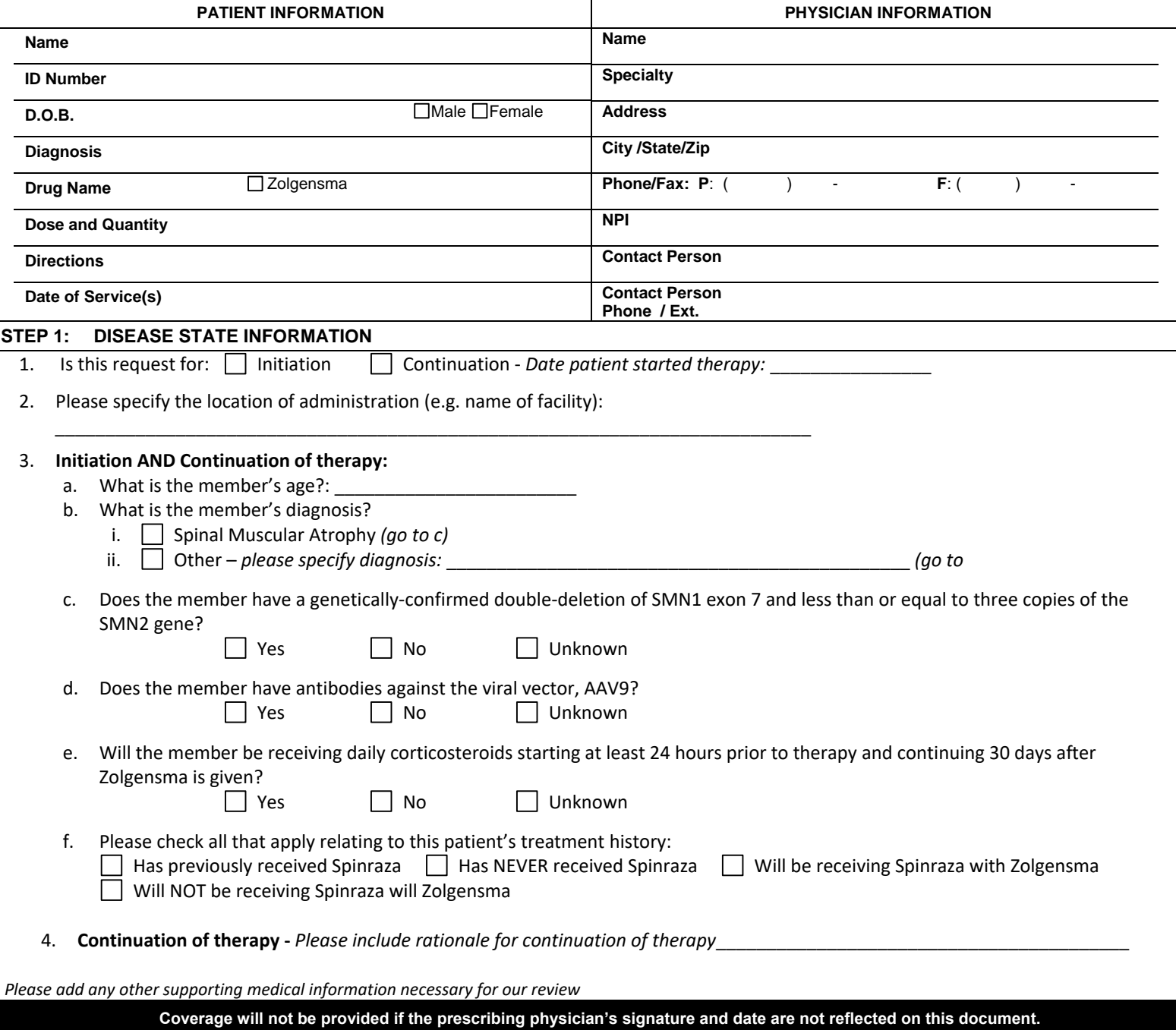

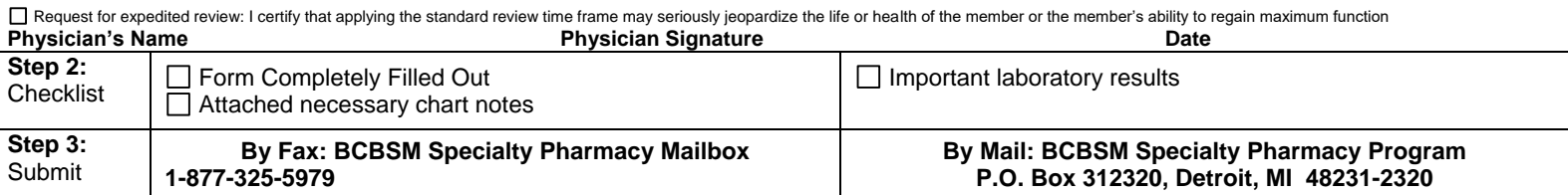

**Confidentiality notice:** This transmission contains confidential information belonging to the sender that is legally privileged. This information is intended only for use of the individual or entity named above. The authorized recipient of this information is prohibited from disclosing this information to any other party. If you are not the intended recipient, you are hereby notified that any disclosure, copying, distribution or actio taken in reliance on the contents of this document is strictly prohibited. If you have received this in error, please notify the sender to arrange for the return of this document.